## **S'inscrire et/ou participer à une communauté hébergée par le Café Pédagogique Visualiser une communauté (consulter les pages du blog ou du wiki)**

- o Si le blog ou le wiki n'est pas privé, tout le monde peut le consulter. S'ils sont privés, c'est la même procédure que pour participer (voir ci-dessous).
	- o Pour accéder au wiki ou au blog, il faut connaître l'adresse : [http://www.cafepedagogique.net/communautes/](http://www.cafepedagogique.net/communautes/nomdublog/)*nomdublog*/ ou la rechercher en cliquant sur « Communautés » puis « Rechercher ».

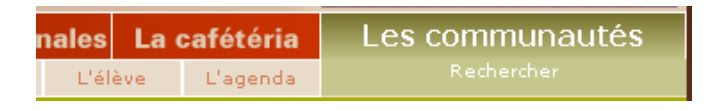

## **Pour participer à une communauté (devenir membre et pouvoir ajouter des documents, des commentaires, …), il faut :**

- o avoir un compte « Café Pédagogique » (s'inscrire \*). Cliquer sur « Pas encore inscrit ? » ;
	- *\* Un courriel de confirmation de l'inscription, avec un rappel des identifiants, est envoyé par courriel.*
- o s'identifier ;

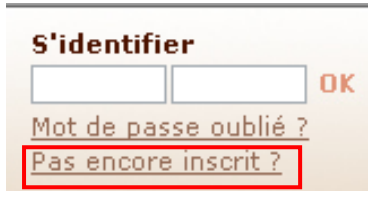

- o s'inscrire à la communauté. Pour cette inscription il faut :
	- o accéder à la page « Recherche de communautés » en cliquant sur « Communauté » « Rechercher » puis compléter le formulaire ;

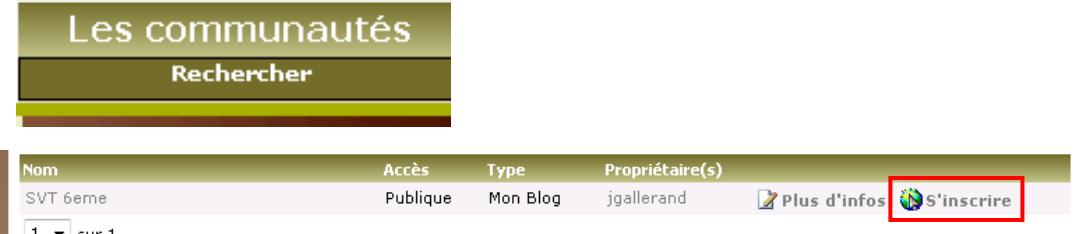

o repérer, dans la liste, le blog ou le wiki et cliquer sur « S'inscrire » puis compléter le formulaire. *L'inscription devra être validée par le propriétaire de la communauté. Un courriel de confirmation d'inscription est envoyé.*

**Il est aussi possible d'être copropriétaire de la communauté.**